# Noções de Probabilidade e Estatística - Resolução Exercícios Pares

Gledson Luiz Picharski

August 6, 2007

### Capitulo 3

#### Seção 3.1

#### Exercício 2

Existem várias respostas para este problema, faço então uma suposição para os itens e calculo as probabilidades.

a)

```
> freq = c(10, 20, 30, 35, 30, 15, 5)
   > x < - data.frame(num.filhos = 0:6, freq, prob = freq/sum(freq))
   > xnum.filhos freq prob
   1 0 10 0.06896552
  2 1 20 0.13793103
  3 2 30 0.20689655
   4 3 35 0.24137931
  5 4 30 0.20689655
   6 5 15 0.10344828
   7 6 5 0.03448276
b)
   > freq = c(5, 10, 28, 32, 35, 20, 10, 5)
   > x \leq data.frame(num.filhos = 0:7, freq, prob = freq/sum(freq))
   > xnum.filhos freq prob
   1 0 5 0.03448276
  2 1 10 0.06896552
  3 2 28 0.19310345
   4 3 32 0.22068966
   5 4 35 0.24137931
   6 5 20 0.13793103
   7 6 10 0.06896552
   8 7 5 0.03448276
```
#### Exercício 4

Devem ser respeitados os axiomas de probabilidade para fazer esta suposição, uma solução possivel seria:

```
> x \leq data. frame(anos = 1:5, prob = c(0.3, 0.25, 0.2, 0.15, 0.1))
```
Exercício 6

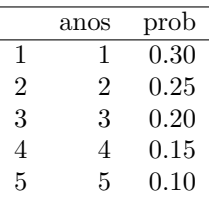

a)

$$
f(x) = \begin{cases} 0, sex < 10; \\ 0.2, se10 \le x < 12; \\ 0.3, se12 \le x < 13; \\ 0.4, se13 \le x < 25; \\ 0.1, sex \ge 25. \end{cases}
$$

b)  $P(X \le 12) = P(X < 12) + P(X = 12) = 0.2 + 0.3 = 0.5$ c)  $P(X < 12) = 0.2$ d)  $P(12 \le X \le 20) = 0.3 + 7 \times \frac{0.4}{0.2}$  $\frac{1}{9} = 0.61$ e)  $P(X > 18) = 6 \times \frac{0.4}{0.4}$  $\frac{1}{9} + 0.1 = 0.37$ 

## Seção 3.2

# Exercício 2

```
> x < -1:10a)
   > mean(x >= 7)
   [1] 0.4
b)
   > mean(x \le 7 \& x > 3)[1] 0.4
c)
   > mean(x < 2 | x > = 8)[1] 0.4
d)
   > mean(x > 5 | x > 8)
   [1] 0.5
e)
   > mean(x > 3 & x < 6)
   [1] 0.2
f)
   > mean(x[x >= 6] <= 9)
```
## Exercício 4

[1] 0.8

Não existe resposta única, mas vou reproduzir possiveis respostas para os problemas.

- a) O modelo binomial não parece adequado para está situação, pois existe uma chance diferente de cada aluno ser dorgado, para ser Binomial a chance de cada um ser drogado deferia ser a mesma.
- b) Neste caso o modelo Binomial não se aplica, pois cada lâmpada possui chance diferênte de ter defeito.
- c) Por serem da mesma fábrica e mesmo modelo, podemos considerar que a chance que cada carro tem de ser poluente é a mesma, então o modelo Binomial poderia ser usado, visto que temos um n´umero limidado de eventos e cada um pode ter apenas como resultado falha ou aprovado.
- d) Considerando que o motorista não está ganhando experiência durante o teste, podemos utilizar o modelo Binomial, pois cada evento, possui chance semelhante ao anterior, e temos duas possibilidades para cada evento que são acerto e erro.

#### Exercício 6

 $X \sim Binomial(n,p)$  $n = 15$  $p = 0.8$  $X: \#$  de pessoas curadas.  $> n < -15$  $> p \le 0.8$ 

a) Basta calcular a Binomial para  $X = 15$ .

```
> pbinom(14, n, p, lower = F)
```

```
[1] 0.03518437
```
- b) Pelo menos 13 serão curados, então teremos  $X \leq 13$ .
	- $>$  pbinom $(13, n, p)$
	- [1] 0.8328742
- c) Isto significa que teremos  $X \geq 10$ .

 $>$  pbinom(9, n, p, lower = F) [1] 0.9389486

### Seção 3.3

```
Exercício 2
   X \sim Geomtrica(0.5).
a)
   > pgeom(2, 0.5)
   [1] 0.875
b)
   > pgeom(1, 0.5, 1ower = F)
   [1] 0.25
c)
   > sum(dgeom(4:5, 0.5))
   [1] 0.046875
d)
   > qgeom(0.8, 0.5)
   \lceil 1 \rceil 2
Exercício 4
   X \sim poisson(1)a) P(X \geq 1)> ppois(0, 1, lower = F)
```

```
[1] 0.6321206
b) P(X \leq 2)> ppois(2, 1)
   [1] 0.9196986
c) P(2 \le X \le 4)> sum(dpois(2:4, 1))[1] 0.2605813
d) P(X \leq 1)
```
> ppois(1, 1)

[1] 0.7357589

#### Exercício 6

Observamos que neste caso para o R, n vai ser o número de peças boas e m o número de defeituosas.

```
a)
   > phyper(2, 3, 9, 4, lower = F)[1] 0.01818182
b)
   > phyper(4, 3, 9, 4)
   \lceil 1 \rceil 1
c)
   > phyper(3, 3, 9, 4)
   [1] 1
```
## Seção 3.4

#### Exercício 2

Faço algumas simulações de valores para conseguir os dados que o livro deu de forma resumida, então obtenho a função de probabilidade e a função densidade.

```
> transporte <- matrix(c(3,3.5,4,0.5,0.3,0.2),ncol=2)> estadia <- matrix(c(2,2.5,3,3.5,rep(0.25,4)),ncol=2)
> despesa <- matrix(c(rep(transporte[,1],each=4)+rep(estadia[,1],3),
+ rep(transporte[,2],each=4)*rep(estadia[,2],3)),ncol=2,
+ dim = list(rep("",12),c("valor","prob")))
> ##função de probabilidade da despesa de viagem.
> despesa
valor prob
  5.0 0.125
  5.5 0.125
  6.0 0.125
  6.5 0.125
  5.5 0.075
  6.0 0.075
  6.5 0.075
  7.0 0.075
  6.0 0.050
  6.5 0.050
  7.0 0.050
  7.5 0.050
> for(i in 1:12){a <- paste("a",1:12,sep=""); assign(a[i],sum(despesa[1:i,2]))}
> distribuição.despesa <- matrix(c(despesa[,1],unlist(lapply(a,get))),
                               ncol=2, dim = list(rep("", 12), c("valor", "prob"))> ##função distribuição de probabilidade da despesa de viagem.
> distribuição.despesa
```
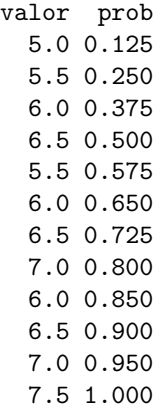

#### Exercício 4

O número 1 representa a ocorrência de falha na parte descrita, e 0 representa a não ocorrência de falha, as três primeiras colunas de prob são correspondente ao aparecimento ou não de falha, a coluna prob é obtida pelo produto das três probabilidades, visto que são eventos independentes.

```
> x \leftarrow data.frame(ele = rep(c(0, 1), each = 4), mec = rep(c(0,
+ 1, 0, 1), each = 2), est = rep(c(0, 1), 4), prob1 = rep(c(0.9,+ 0.1), each = 4), prob2 = rep(c(0.9, 0.1, 0.9, 0.1), each = 2),
+ prob3 = rep(c(0.9, 0.1), 4))> x$prob \le with(x, prob1 * prob2 * prob3)
> x$tempo <- with(x, ele * 10 + mec * 20 + est * 50)
> x$tempo[x$ele == 1 & x$mec == 1] <- x$tempo[x$ele == 1 & x$mec ==
+ 1] + 20
> x
 ele mec est prob1 prob2 prob3 prob tempo
1 0 0 0 0.9 0.9 0.9 0.729 0
2 0 0 1 0.9 0.9 0.1 0.081 50
3 0 1 0 0.9 0.1 0.9 0.081 20
4 0 1 1 0.9 0.1 0.1 0.009 70
5 1 0 0 0.1 0.9 0.9 0.081 10
6 1 0 1 0.1 0.9 0.1 0.009 60
7 1 1 0 0.1 0.1 0.9 0.009 50
8 1 1 1 0.1 0.1 0.1 0.001 100
```
a) Basta somarmos as probabilidades onde onde tivermos o tempo menor que 25 minutos.

```
> with(x, sum(prob[tempo < 25]))
```
[1] 0.891

- b) Soma-se as probabilidades correspondentes a tempos maiores que 40 minutos.
	- > with(x, sum(prob[tempo > 40]))
	- [1] 0.109

#### Exercício 6

a) A função de probabilidade pode ser obtida observando a probabilidade de cada classe mostrada pelo exercício.

$$
f(\boldsymbol{x}) = \begin{cases} 0, se x < -1; \\ 0.2, se - 1 \le x < 2; \\ 0.3, se 2 \le x < 5; \\ 0.2, se 5 \le x < 6; \\ 0.2, se 6 \le x < 15; \\ 0.1, se x \ge 15. \end{cases}
$$

b)  $P(X \le -2) = 0$ c)  $P(X < 2) = 0.2$ 

d) 
$$
P(3 \le X \le 12) = 2 \times \frac{0.3}{3} + 0.2 + 6 \times \frac{0.2}{9} = 0.533
$$
  
e)  $P(X > 14) = 1 * \frac{0.2}{9} + 0.1 = 0.122$ 

#### Exercício 8

Aqui podemos observar um caso particular de Bernoulli, pois em cada tentativa só pode dar certo ou errado, mas como temos 4 eventos possiveis, em que o experimento termina quando o macaco acerta na tarefa, e cada tentativa tem probabilidade diferente da anterior, então este modelo é desconhecido, mas podemos dizer que as chances de acertividade s˜ao cada veis maiores conforme almentam o número de tentativas.

#### Exercício 10

Usando o número 0 para representar o sexo feminino e 1 para o masculino, construo uma matriz de casos possiveis e através disto obtenhos as probabilidades.

> x <- data.frame( $A = rep(c(0, 1), each = 4)$ ,  $B = rep(c(0, 1, 0, 1))$ + 1), each = 2),  $C = \text{rep}(c(0, 1), 4)$ , prob = rep(0.5^3, 8))

a) Percebemos esta situação onde a soma entre as colunas A, B e C resultam em exatamente 2.

```
> with(x, sum(prob[A + B + C == 2]))
```
[1] 0.375

b) Isso pode ser observado nas linhas onde a soma das três primeiras colunas é maior ou igual a 1.

 $> with(x, sum(prob[A + B + C >= 1]))$ 

[1] 0.875

c) Esta situação é observada onde a soma das colunas resulta em exatamente 0.

 $> with(x, sum(prob[A + B + C == 0]))$ 

[1] 0.125

#### Exercício 12

temos 500 unidades deste equipamento, serão retirados 5 para inspeção, sabemos que 10 são defeituosos e 490 são bons, então basta colocar os dados em uma hypergeométrica que obtemos o resultado, assim verifico a probabilidade de haver um equipamento defeituoso entre os 5 retirados.

 $>$  phyper(1, 490, 10, 5)

[1] 4.041299e-07

#### Exercício 14

O calculo pode ser feito usando a fómula, mas de forma mais simples uso uma função do R para obter a resposta.

a)

```
> ppois(0, 5)
[1] 0.006737947
```
b)

 $>$  ppois(0, 5, lower = F) [1] 0.993262

c) queremos verificar  $P(2 < X < 5)$ , usa-se a mesma função.

 $> diff(c(ppois(2, 5), \text{ppois}(5, 5)))$ 

[1] 0.4913086

#### Exercício 16

 $X \sim Binom(n, p)$  $n = 20$  $p = 0.7$  $X: \#$  de pacientes imunizados

a) Podemos usar o lower.tail do pbinom para para calcular a probabilidade de ser acima do valor, ou ent˜ao podemos usar o complementar da probabilidade de ser abaixo do valor. Talvez existam outras maneiras interessantes de resolver esta questão.

```
> pbinom(17, 20, 0.7, lower = F)
   [1] 0.03548313
   > 1 - pbinom(17, 20, 0.7)
   [1] 0.03548313
b)
   > pbinom(4, 20, 0.7)
   [1] 5.550253e-06
c)
   > pbinom(17, 20, 0.7)
   [1] 0.9645169
Exercício 18
   X \sim Binom(n,p)n = 12p = 0.8X: \# de pacintes completamente curados.
a) P(X = 8)> dbinom(8, 12, 0.8)
   [1] 0.1328756
b) P(X < 3, X > 5)> sum(c(pbinom(2, 12, 0.8), pbinom(5, 12, 0.8)))
   [1] 0.003907658
c) P(X < 10)> pbinom(9, 12, 0.8)
   [1] 0.4416543
Exercício 20
   X \sim Pois(\lambda)\lambda = 1X: \# de avies por minuto.
a) P(X = 3)> dpois(3, 1)
```

```
[1] 0.06131324
```
b) Para que algum avião fique sem atendimento imediato já deve ter dois sendo atendidos, ou seja, temos que calcular  $P(X > 2)$ 

 $>$  ppois(2, 1, lower = F)

[1] 0.0803014

c) Com o tráfego dobrando, teremos  $\lambda$  sendo 2, sendo 3 aviões a nova capacidade, devemos calcular:  $P(X > 3)$ 

 $>$  ppois(3, 2, lower = F)

[1] 0.1428765

Exercício 22

 $X \sim Pois(\lambda)$ 

 $\lambda = 4$  $X: \#$  de acessos CPU por segundo.

a) Queremos calcular:  $P(X > 2)$  e  $P(X \le 5)$ 

>  $ppois(2, 4, lower = F)$ 

```
[1] 0.7618967
```
 $>$  ppois(5, 4) [1] 0.7851304 b) Para  $\lambda = 10$ , queremos:  $P(X = 50)$ > dpois(50, 10) [1] 1.492727e-19 Exercício 24  $X \sim Geomtrica(p)$  $p = 0.8$  $f(y) =$  $\sqrt{ }$  $\int$  $\overline{\mathcal{L}}$  $0, \text{sey} < 0;$  $0.8(0.2)^y$ ,  $se0 \le y < 6$ ;  $0.8(0.2)^6$ , sey  $\geq 6$ .  $> df < - function(y)$  { + if  $(y < 0)$ + 0 + else { +  $if (y >= 0 | y < 6)$ + dgeom(y, 0.8) + else { + dgeom(6, 0.8) + } + } + }  $>$  pf  $\le$  function(y) { + sum(sapply(0:y, df)) + }

a) Poderiamos observar a função de probabilidade para ver a condição e então calcular usando a função dpois $(q,p)$ , ou podemos usar a função que criei.

 $> df(2)$ 

[1] 0.032

b) A probabilidade acumulada até o ponto 2.5 pode ser obtida por:  $P(X < 3)$ 

 $>$  pf(3)

[1] 0.9984  
\nc) 
$$
\frac{P(Y = 3 \cap Y \le 5)}{P(Y \le 5)} = \frac{P(X = 3)}{P(Y \le 5)}
$$
\n> df (3)/pf (5)

[1] 0.00640041

d)  $P(3 \le Y \le 5)$ 

 $> diff(c(pf(2), pf(5)))$ 

[1] 0.007936

#### Exercício 26

Temos aqui, uma hipergeométrica, com m=4, n= 5 e r = 3, sendo o total de jacarés m+n.

a)

> dhyper(3, 4, 5, 3)

[1] 0.04761905

b)  $P(X \geq 1)$ 

```
> phyper(0, 4, 5, 3, lower = F)
```

```
[1] 0.8809524
```
c)  $P(X \geq 2)$ 

 $>$  phyper(1, 4, 5, 3, lower = F)

[1] 0.4047619

#### Exercício 28

A tabela pode ser obtida com o diretamente do site, ou de um arquivo local, basta direcionar corretamente.

```
> tab <- read.table("http://www.ime.usp.br/~noproest/dados/questionario.txt",
+ head = T)
> head(tab)
 Id Turma Sexo Idade Alt Peso Filhos Fuma Toler Exerc Cine OpCine TV OpTV
1 1 A F 17 1.60 60.5 2 NAO P 0 1 B 16 R
2 2 A F 18 1.69 55.0 1 NAO M 0 1 B 7 R
3 3 A M 18 1.85 72.8 2 NAO P 5 2 M 15 R
4 4 A M 25 1.85 80.9 2 NAO P 5 2 B 20 R
5 5 A F 19 1.58 55.0 1 NAO M 2 2 B 5 R
```
a) Verifico o minimo e o máximo, então escolho o tamanho de cada classe e divido em classe.

6 6 A M 19 1.76 60.0 3 NAO M 2 1 B 2 R

```
> with(tab, range(Exerc))
[1] 0 10
> with(tab, table(cut(Exerc, c(0:5 * 2), right = F, include = T)))
 [0,2) [2,4) [4,6) [6,8) [8,10]
   11 14 12 8 5
```
b) A situação corresponde ao modelo hipergeométrico, onde podemos dividir casos favoraveis como sendo 6 horas ou mais de exercicios, e desfavoraveis o complementar disto.

```
> m \le with(tab, sum(Exerc >= 6))
> n \leftarrow with(tab, sum(Exerc \leftarrow 6))> dhyper(3, m, n, 5)
[1] 0.08989975
```
c)

> dhyper $(5, m, n, 5)$ 

[1] 0.0006074308

#### Exercício 30

```
> se \leq read.xls("aeusp.xls", head = T)
> head(se)
 Num Comun Sexo Idade Ecivil X.Reproce X.Temposp X.Resid Trab Ttrab X.Itrab
1 1 JdRaposo 2 4 4 Nordeste 21 9 3 NA 20
2 2 JdRaposo 2 1 1 Sudeste 24 9 1 1 14
3 3 JdRaposo 2 2 1 Nordeste 31 3 1 1 14
4 4 JdRaposo 1 2 2 Nordeste 10 3 1 4 10
5 5 JdRaposo 2 4 2 Nordeste 31 6 1 1 11
6 6 JdRaposo 2 4 2 Sudeste 24 4 2 NA 15
 X.Renda X.Acompu X.Serief
1 1 2 1
2 2 2 7
3 5 2 7
4 5 2 11
5 6 1 4
6 4 2 4
> names(se) <- lapply(strsplit(names(se), "X."), function(x) x[length(x)])
> head(se)
```

```
9
```

```
Num Comun Sexo Idade Ecivil Reproce Temposp Resid Trab Ttrab Itrab Renda
1 1 JdRaposo 2 4 4 Nordeste 21 9 3 NA 20 1
2 2 JdRaposo 2 1 1 Sudeste 24 9 1 1 14 2
3 3 JdRaposo 2 2 1 Nordeste 31 3 1 1 14 5
4 4 JdRaposo 1 2 2 Nordeste 10 3 1 4 10 5
5 5 JdRaposo 2 4 2 Nordeste 31 6 1 1 11 6
6 6 JdRaposo 2 4 2 Sudeste 24 4 2 NA 15 4
 Acompu Serief
1 2 1
2 2 7
3 2 7
4 2 11
5 1 4
6 2 4
> with(se, Sexo[Sexo != 1 & Sexo != 2] <- NA)
> with(se, Idade[Idade < 1 | Idade > 4] <- NA)
> with(se, Ecivil[Ecivil < 1 | Ecivil > 5] <- NA)
> with(se, Temposp[Temposp[Idade == 1] > 25] <- NA)
> with(se, Temposp[Temposp[Idade == 2] > 35] <- NA)
> with(se, Temposp[Temposp[Idade == 3] > 45] <- NA)
> with(se, Temposp[Temposp[Idade == 4] > Inf] <- NA)
> with(se, Idade[Temposp == NA] <- NA)
> with(se, Trab[Trab < 1 | Trab > 3] <- NA)
> with(se, Ttrab[Ttrab < 1 | Ttrab > 5] <- NA)
> with(se, Renda[Renda < 1 | Renda > 6] <- NA)
> with(se, Acompu[Acompu < 1 | Acompu > 2] <- NA)
> with(se, Serief[Serief < 1 | Serief > 12] <- NA)
```
a) Observamos na Figura 1 que os dados parecem com a distribuição de poisson, e faz sentido, pois mostra uma relação com a faixa de tempo que as pessoas moram na região.

```
> with(se, range(Temposp))
   [1] 1 67
   > with(se, table(cut(Temposp, 0:7 * 10)))
    (0,10] (10,20] (20,30] (30,40] (40,50] (50,60] (60,70]
       105 124 105 29 19 2 1
   > with(se, hist(Temposp, breaks = 0.7 * 10, main = ""))b)
   > R.obs <- with(se, table(Resid))
   > R.obs \leq c("0" = 0, R.obs)
   > R.esp <- dbinom(0:10, size = 10, p = 0.5)
   > barplot(rbind(R.obs/sum(R.obs), R.esp), bes = T, col = c("gray70",+ "gray30"))
   > legend("topright", c("Observados", "Esperados"), fill = c("gray70",
         "gray30"))
```
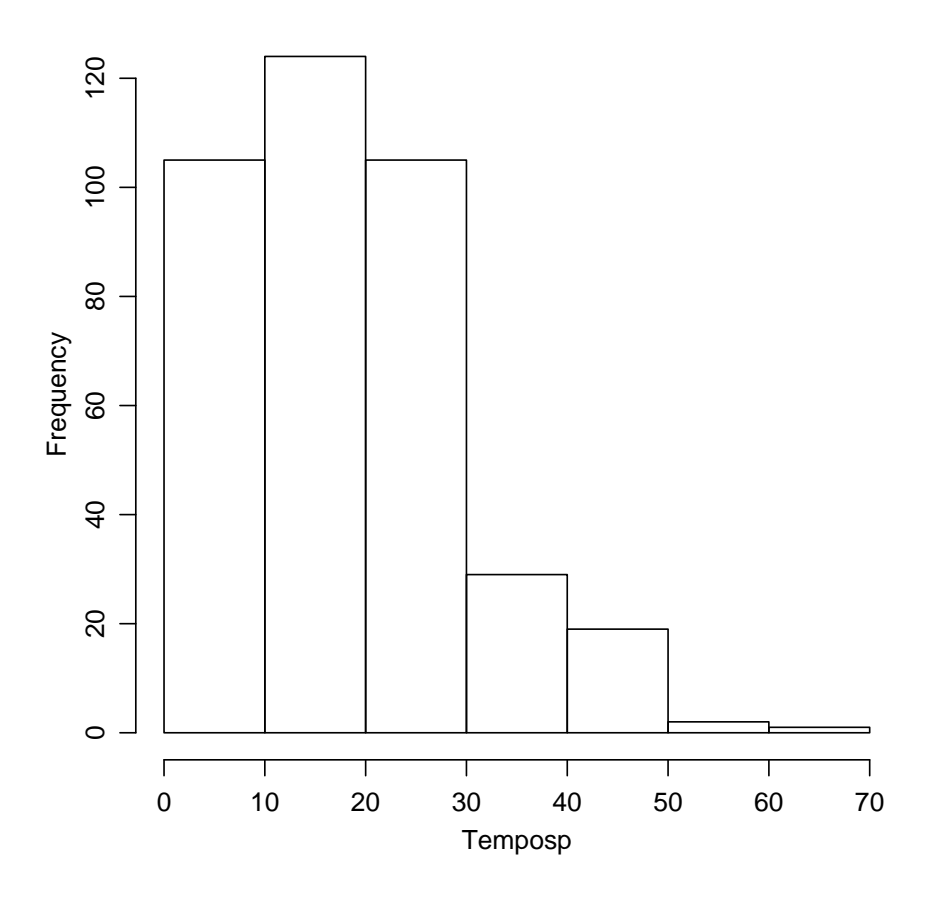

Figure 1: Histograma do tempo de residencia em SP

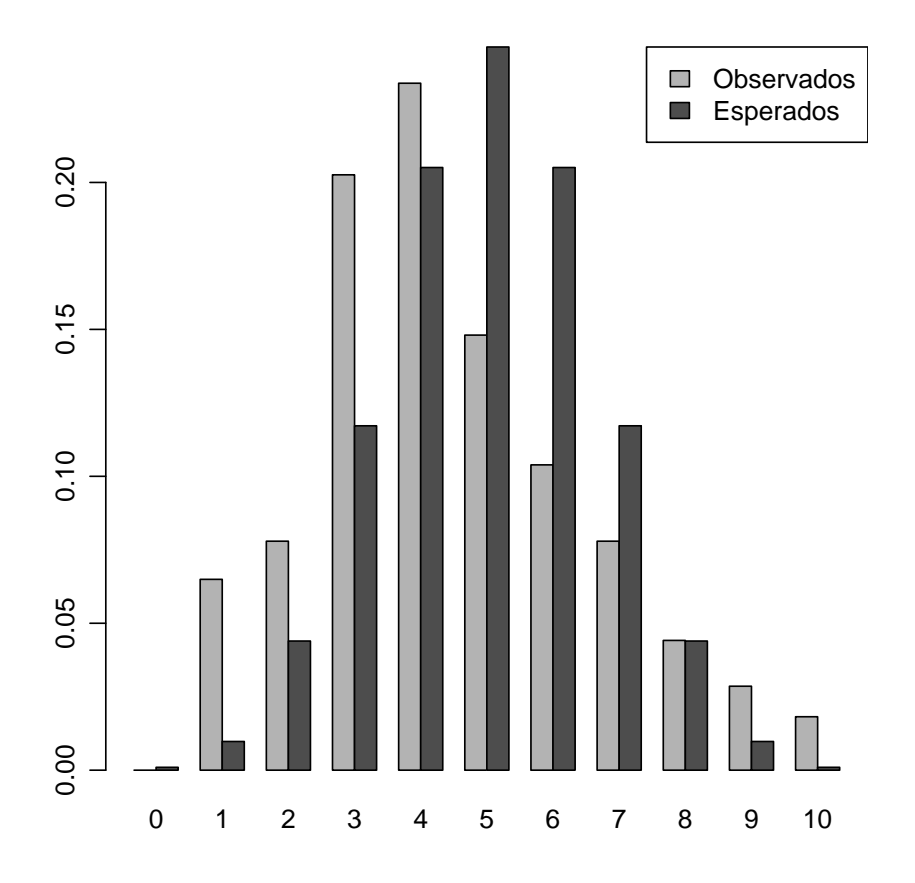

Figure 2: Comparativo entre o Modelo Binomial e a variavel número de residentes(Resid).